# BUILDING FOR THE **FUTURE**

giving your employees the tools to develop and grow

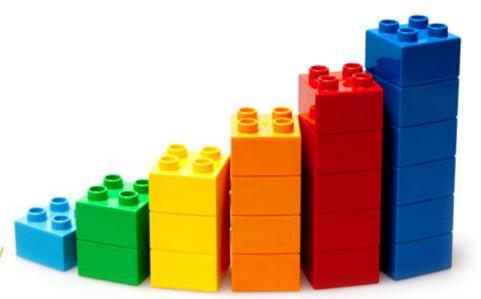

#### **Report Generator Workshop**

**2016 DDI User Group Conference** 

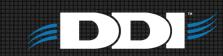

#### Table of Contents

- What can you do with this tool?
- Introduction/Quick Overview
- Hands On Training

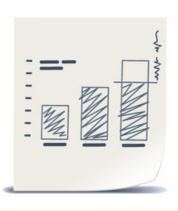

# **Getting Started**

- Report Class
- Entity Support
- Reporting Period

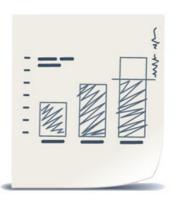

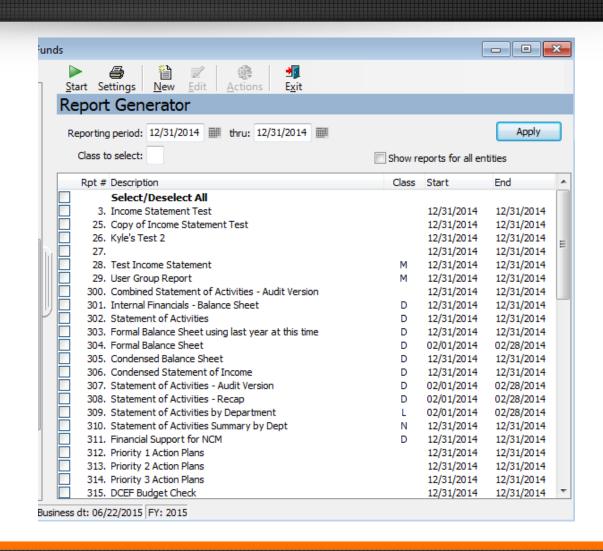

#### The Basics

- Settings
  - Archiving
  - Printing
  - E-mailing

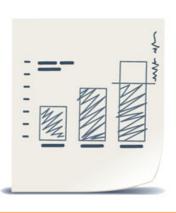

| FW42 R   | eport Options                                                             |                | ×                                                       |
|----------|---------------------------------------------------------------------------|----------------|---------------------------------------------------------|
| Printer: | View Only                                                                 | •              | ОК                                                      |
| Format:  | Use Defaults                                                              | ▼]             | Cancel                                                  |
| Memo:    |                                                                           | ^              |                                                         |
|          |                                                                           | v              |                                                         |
|          | ✓ View Report  ☐ Archive Report  ☐ Print Report  ☐ Print via PDF  ☐ Email | []<br>[]<br>[] | Duplex/Top Duplex/Side Green Bar No dialog ktra copies: |

## Starting A New Report

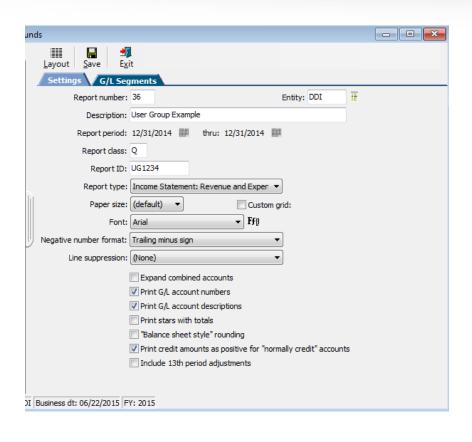

- Report Number
- Report ID
- Report Type
  - Balance Sheet
  - Income Statement
  - Trial Balance
  - User Defined

## Starting A New Report

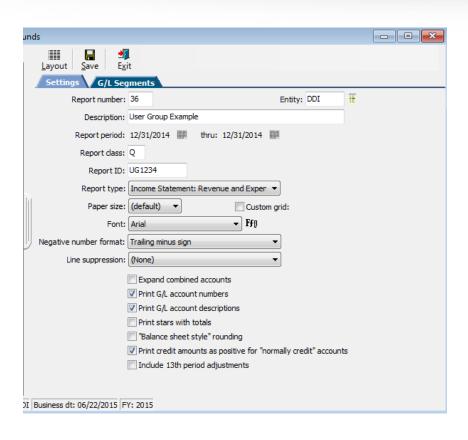

- Paper Size
- Font
- Negative Numbers
- Line Suppression
  - When to use and not use

## Starting A New Report

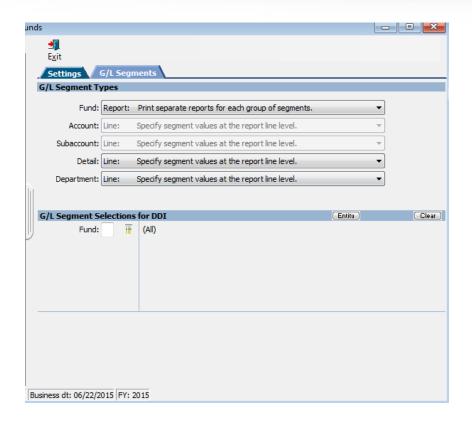

- G/L Segments
  - This tab is used for using "page break" functionality by G/L Segment

### Building a Foundation

- Select a type
  - Balance Sheet
  - Income Statement
  - Trial Balance
  - User Defined

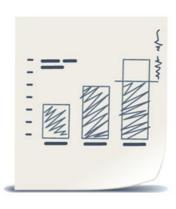

#### Building a Foundation

The first 3 types can be used as a foundation

Selecting one of the type 3 offers little

customizations

| - Jove - Jove |
|---------------|
|               |

| Layout Save Exit  Settings G/L Segmen |                                         |                 |      |
|---------------------------------------|-----------------------------------------|-----------------|------|
| Report number:                        |                                         | Entity: DDI     | IE . |
| Description:                          | Income Statement Test                   |                 |      |
| Report period:                        | 12/31/2014                              |                 |      |
| Report class:                         |                                         |                 |      |
| Report ID:                            | FW42                                    |                 |      |
| Report type:                          | Income Statement: Revenue and Expense ▼ | Convert to User | Туре |
| Paper size:                           | (default) ▼ Custom grid:                |                 |      |
| Font:                                 | Arial ▼ Ffβ                             |                 |      |
| Negative number format:               | Parentheses •                           |                 |      |
| Line suppression:                     | (None) •                                |                 |      |
|                                       | Expand combined accounts                |                 |      |
|                                       | ✓ Print G/L account numbers             |                 |      |

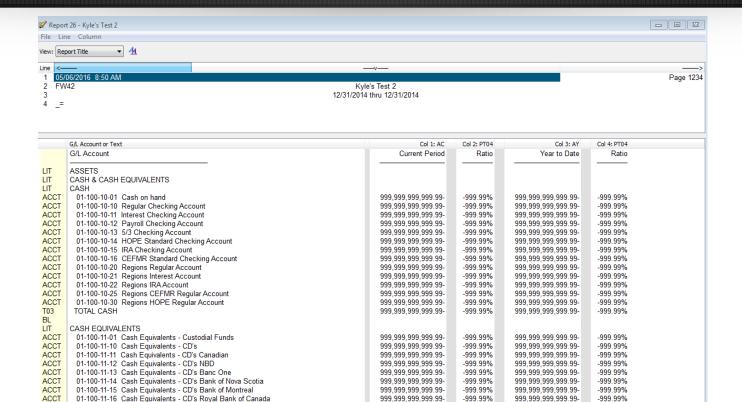

#### **Basic Edits**

- See Handout for list of options
- Header Options

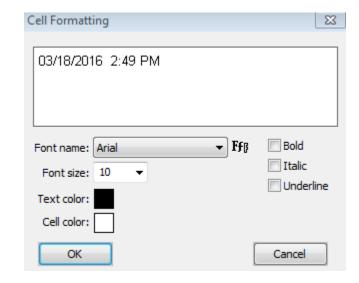

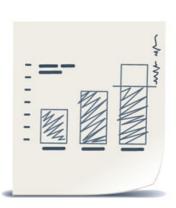

#### **Basic Edits**

Custom lines

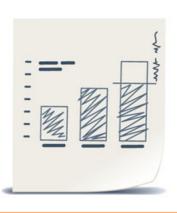

| ACCT | G/L Account(s)                   |
|------|----------------------------------|
|      |                                  |
| LIT  | Literal text                     |
| UL   | Underline                        |
| PAT  | Print accumulated total          |
| TOT  | Total level 1-20                 |
| GTOT | Grand total                      |
| BL   | Blank line                       |
| BLM  | Blank line (multiple)            |
| PG   | Page break                       |
| HL   | Horizontal line                  |
| TEXT | Block of text                    |
| BS   | Balance sheet calculations       |
| ACLS | Print all accounts in a class    |
| ATYP | Print all accounts in class/type |
| SB   | Segment break                    |
| ST   | Segment total                    |
| СТОТ | Clear total level                |

# Adding G/I Accounts

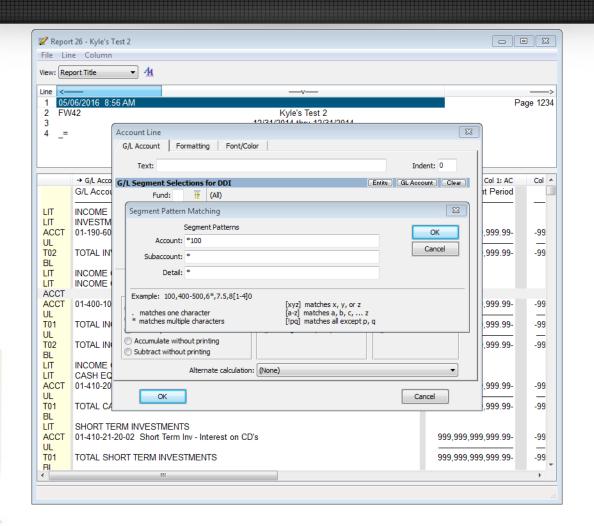

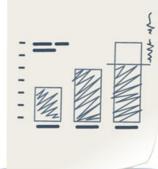

#### Tips And Tricks

- Import
- Exporting
- Copying

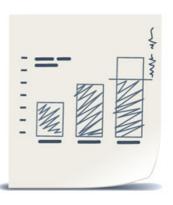

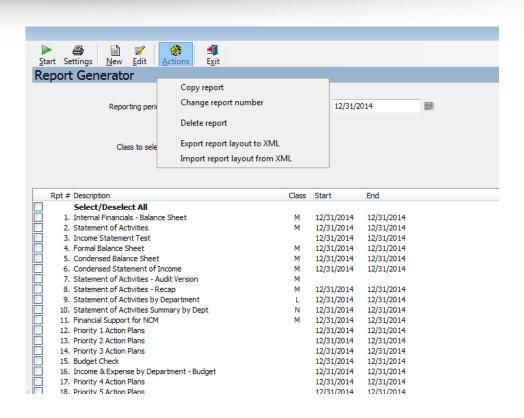

## Workshop

- Basic Edits
- Income Statement
- Cash Flow Statement

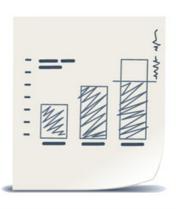

#### Discussion, Questions, Comments

Kyle Bieda

kbieda@ddi.org

support@ddi.org

317.713.2480

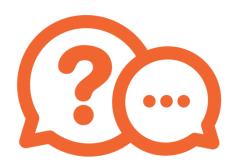

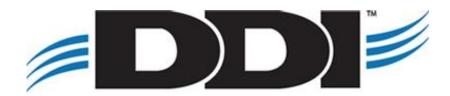